# **Ръководство на потребителя за ZyXEL XGS1930-52**

#### **I. Инсталиране на хардуер:**  $\left(\frac{1}{200000}\right)$ œ  $\infty$ Ŧ **АС входЕлектрически 16 AWG или по-малък контакт**

За да се предпазите от гръмотевици и смущения ви препоръчваме да свържете зелен/ жълт заземителен кабел към комутатора.

# **II. Конфигуриране на комутатора:**

# **Опция 1: Облачно управление (моля посетете официалния уебсайт на продукта, за да потвърдите облачната поддръжка)**

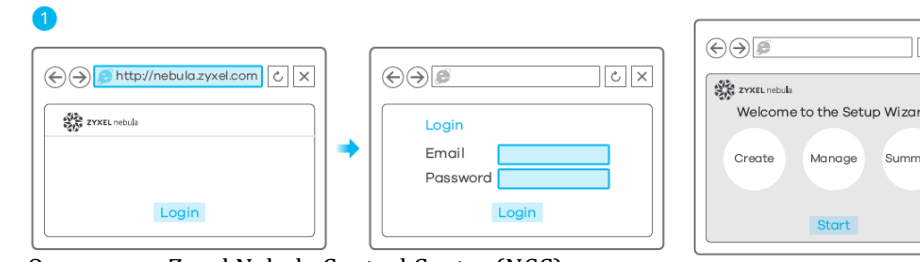

Отидете на Zyxel Nebula Control Center (NCC) и щракнете върху **Вход** (Login), за да се регистрирате за акаунт в myZyxel или въведете информацията за съществуващ акаунт.

- 1. Използвайте съветника за инсталация, за да създадете организация и сайт.
- 2. Регистрирайте комутатора като въведете МАС адреса и серийния му номер.

**Забележка**: Комутаторът може да се управлява от NCC автоматично след като е регистриран към сайт.

# **Опция 2: Самостоятелна конфигурация**

# **Конфигуриране с Zon Utility за DHCP среда:**

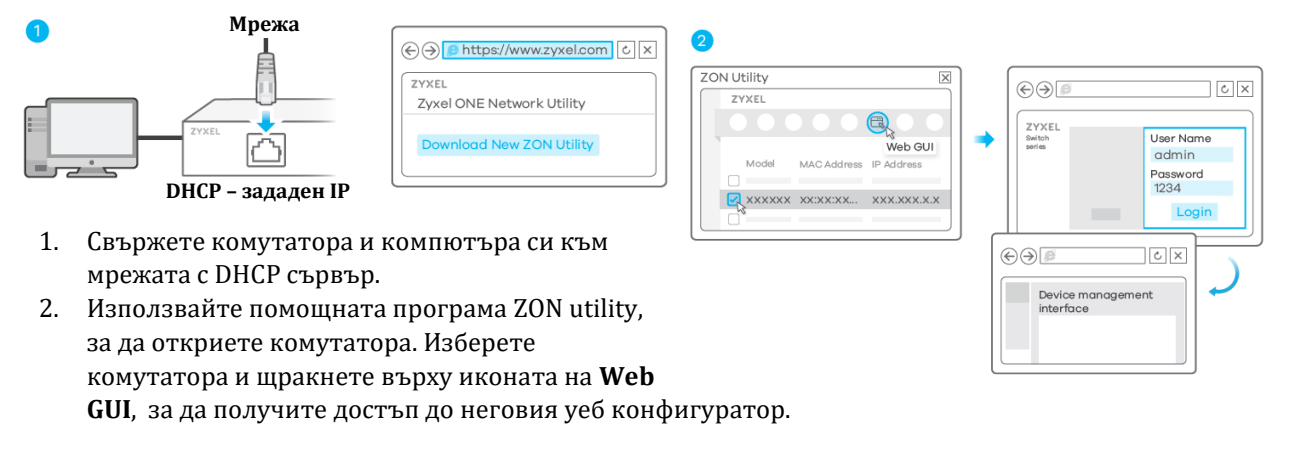

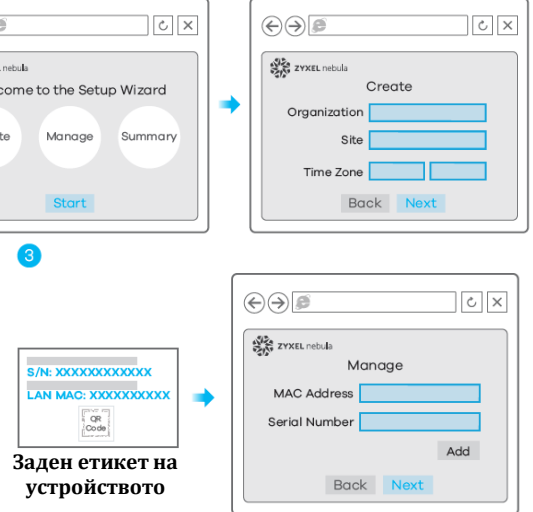

### **Конфигуриране със статичния IP по подразбиране на комутатора:**

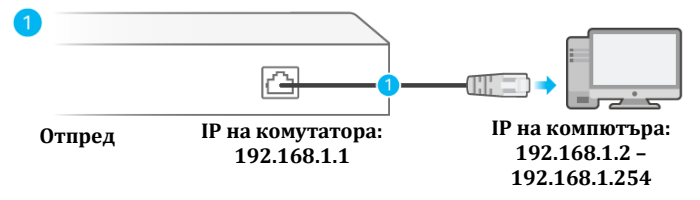

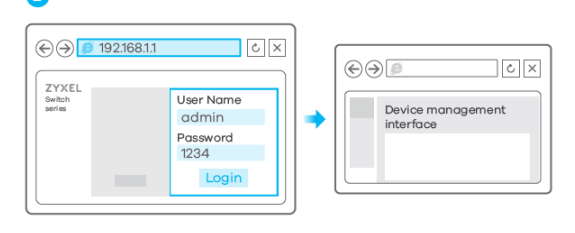

- 1. Свържете вашия компютър към комутатора и се уверете, че и двата са в една и съща подмрежа.
- 2. Стартирайте вашия уеб браузър за достъп и конфигуриране на комутатора.

### **Опция 3: Конфигуриране с конзолен кабел (само управляеми комутатори):**

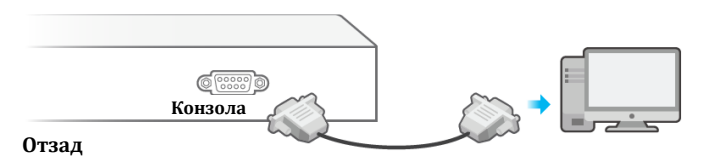

Конфигуране на терминален емулатор: VT100 терминален емулатор 9600 bps или 115200 bps No parity, 8 data bits, 1 stop bit Без контрол на потока

**Потребителско име: admin Парола: 1234**

#### **III. Опции за монтиране:**

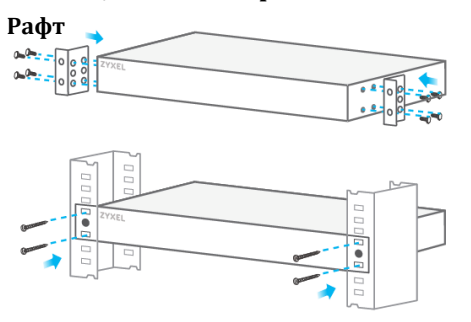

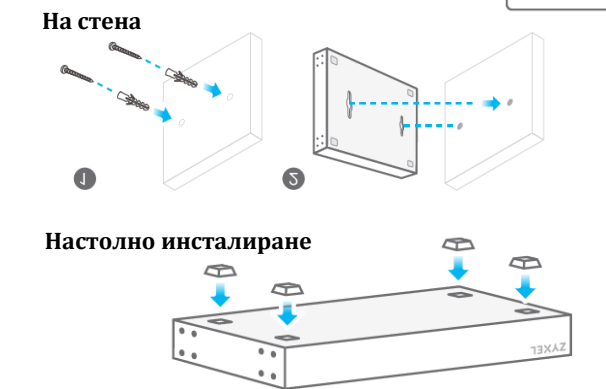

# **IV. Регулаторна информация:**

**Вносител за Европейски съюз:** Zyxel Communications A/S**,** Generatorvej 8D, 2860 Сьоборг, Дания [http://www.zyxel.dk](http://www.zyxel.dk/)

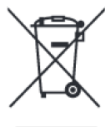

### **Информация за рециклиране:**

Директива за отпадъци от електрическо и електронно оборудване (WEEE) Този символ указва, че продуктът не трябва да се изхвърля заедно с домакинските отпадъци, съгласно Директивата и националното законодателство на всяка държава. Продуктът трябва да се предаде в предназначен за целта събирателен пункт или на упълномощена организация за събиране и рециклиране на отпадъци от електрическо и електронно оборудване (ЕЕО). За повече информация къде да предадете отпадното оборудване за рециклиране, се свържете с местната администрация, орган по сметосъбиране, одобрена схема за ОЕЕО или с местната служба за изхвърляне на битови отпадъци.

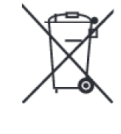

# **Директива за изхвърляне на батерии:**

Този символ указва, че батериите и акумулаторите, използвани в този продукт (ако има такива), трябва да бъдат изхвърлени отделно от битовите отпадъци в съответствие с Директивата и местните разпоредби.

Моля, изхвърляйте батериите според местните закони и разпоредби. Винаги изхвърляйте батериите отделно от битовите си отпадъци в специално обособено обекти. Винаги рециклирайте използваните от вас батерии.

Публикувано от Zyxel Communications Corporation. Всички права запазени.

Може да намерите допълнителна информация за този продукт на [support@zyxel.bg](mailto:support@zyxel.bg)

Може да намерите допълнителна информация и детайли за този продукт на [www.polycomp.bg](https://polycomp.bg/poly/product-details/0006303631915?a=%D0%9A%D0%BE%D0%BC%D1%83%D1%82%D0%B0%D1%82%D0%BE%D1%80%20GS192048HPV2-EU0103F-RR.html&pas=1610106429680)